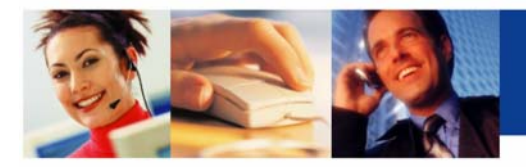

## *PRIMUS Anytime Conferencing Services™*

Pour initier une conférence, le modérateur fournit tout simplement aux participants le numéro de téléphone et le code de laissez-passer qui figurent sur sa carte de modérateur, ainsi que l'heure et la date de la conférence. Il n'y a aucune restriction quant à l'heure, le jour, le nombre de participants ou la durée de la conférence.

## **Pour se joindre à la conférence :**

- **1-** Composez l'un des numéros de conférence sur votre carte de modérateur (TF ou local)
- **2-** À l'invitation de commande, entrez le numéro à 7 chiffres du code de participant suivi de la commande #.
- **3-** Vous entendrez l'invitation d'appuyer sur \* si vous êtes le modérateur. Si vous l'êtes, entrez votre code de modérateur à 7 chiffres, puis appuyez sur #. Les participants ne sont pas requis d'effectuer cette étape pour être connectés à la conférence.
- **4-** Vous êtes maintenant connecté à la conférence.

## **Remarques importantes :**

- **1-** Tous les codes sont établis à l'avance; le modérateur est libre de les employer n'importe quand car ils sont disponibles 24/7. Vous n'aurez jamais plus besoin de faire de réservation pour une téléconférence.
- **2-** Pour votre propre sécurité, ne divulguez jamais votre code de modérateur à qui que ce soit.

## **Pour personnaliser votre conférence**

Le service *PRIMUS Anytime Conferencing Services* offre au modérateur plusieurs possibilités de personnaliser une téléconférence.

**Tonalité d'entrée et de sortie :** Une tonalité distinctive vous avisera quand un participant s'est joint à la conférence ou la quitte. Le défaut est d'activer la tonalité. Le client peut choisir de désactiver cette fonction.

**Demande du nom :** Quand un participant se joint à la conférence, il entendra une invitation de donner son nom avant d'être connecté. En appuyant sur \*8, le modérateur entendra l'enregistrement du nom de tous les participants.

**Annonce du nom :** Cette fonction complémentaire permet au modérateur de régler le système de sorte que le nom d'un participant soit annoncé chaque fois que celui-ci entre ou sort de la conférence. Cette fonction peut renforcer la sécurité mais peut être dérangeante dans une grande conférence.

**Attente de participants :** Certaines options de mode d'installation permettent aux participants de converser avant que le modérateur n'ait rejoint la conférence; les participants peuvent également être mis en attente avec de la musique jusqu'à ce que le modérateur soit arrivé. Une fois que le modérateur aura entré son code de laissezpasser tous les participants pourront communiquer librement.

**Enregistrement d'appel :** Si le modérateur souhaite enregistrer la conférence, il peut le faire en appuyant sur \*4 à tout moment lorsque la conférence est en cours. À la fin de la conférence, le modérateur recevra un message par courriel qui lui donnera des renseignements sur la manière d'obtenir cet enregistrement. Si un CD est requis, il pourra en faire la demande à ce stade.

Service de réécoute : Si la conférence a été enregistrée, un enregistrement est disponible immédiatement à la fin de la conférence et peut être accédée en se servant d'un téléphone à clavier. Le modérateur recevra par courriel un message lui donnant le numéro de téléphone et le code d'accès pour l'enregistrement.

Le modérateur peut changer les fonctions de conférence personnalisées par le truchement du service à la clientèle en ligne [http://www.primustel.ca/confér](http://www.primustel.ca/conferences/)ences. Cette fonction est facultative; elle fait l'objet d'une demande séparée.

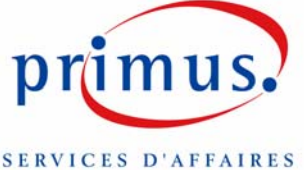